Detalles de la actualización de la plataforma de grupos LATAM Airlines, que permite elegir el brand para cada cotización solicitada.

#### **1 - Como Negociar por Brand**

Después de seleccionar nuestra opción de disponibilidad los vuelos que mejor se adapten a las necesidades de tu cliente , haz clic en el botón solicitar:

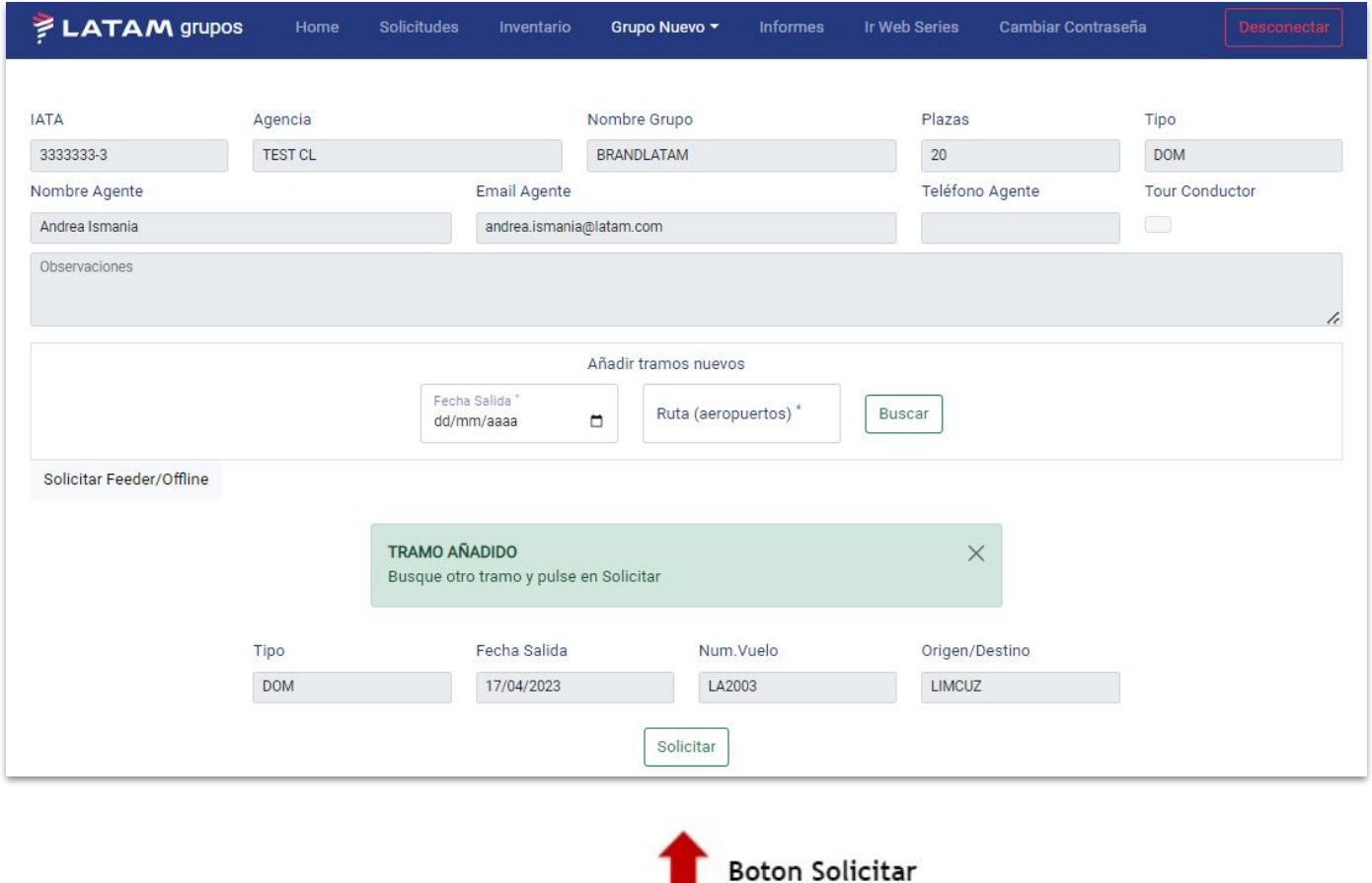

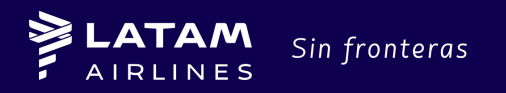

Detalles de la actualización de la plataforma de grupos LATAM Airlines, que permite elegir el brand para cada cotización solicitada.

El sistema te permitirá seleccionar el Brand que deseas negociar para tu Grupo (Basic, Light, Plus o Top Brand) antes de finalizar su cotización haciendo clic en el botón Solicitar

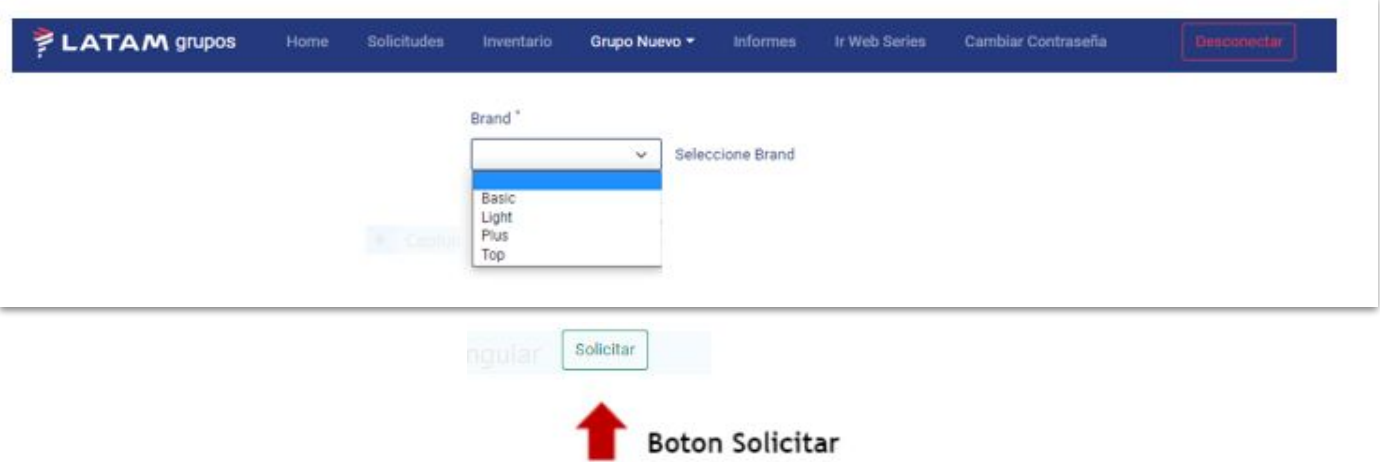

Al seleccionar el brand, el sistema siempre cargará un resumen de las condiciones de la opción seleccionada.

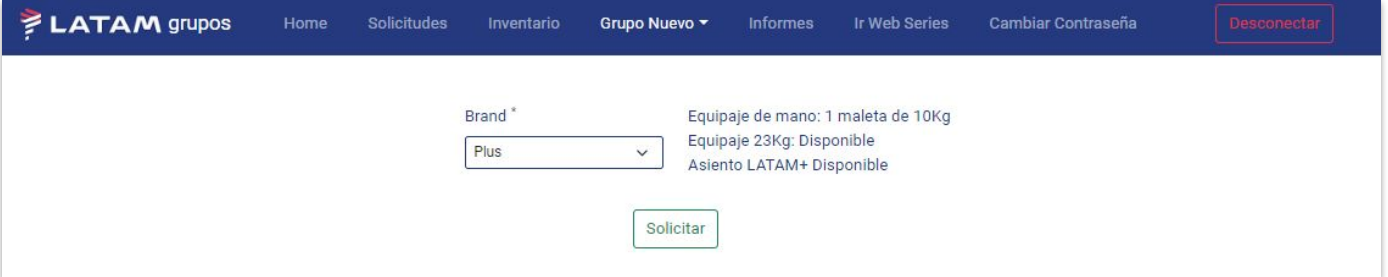

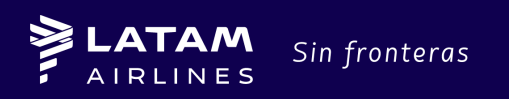

### **2. Todos los destinos ( vuelos nacionales y internacionales):**

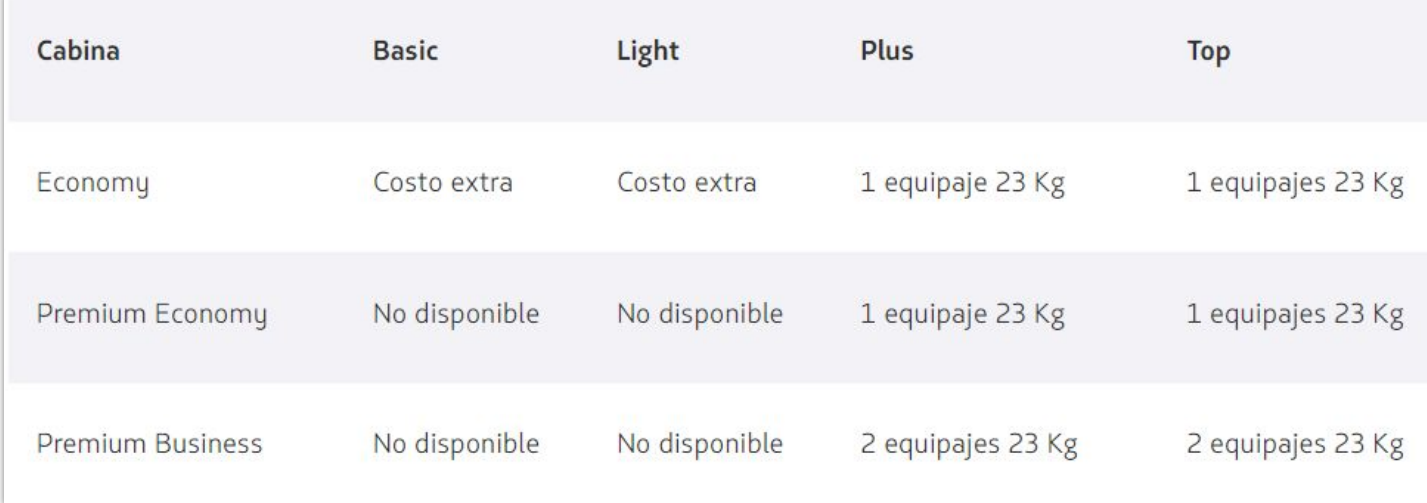

*\*Restricciones del Brand Basic: se encuentra disponible en rutas domésticas operadas por LATAM dentro de: Chile, Colombia, Ecuador y Perú, así como rutas del Caribe y regionales que no se originen en Brasil.*

### **3. Nuevo flujo de contrato de grupos**

La consulta de tus solicitudes de Grupos aprobadas puede ser monitoreada en Inicio, haciendo clic en Pendiente de Confirmación.

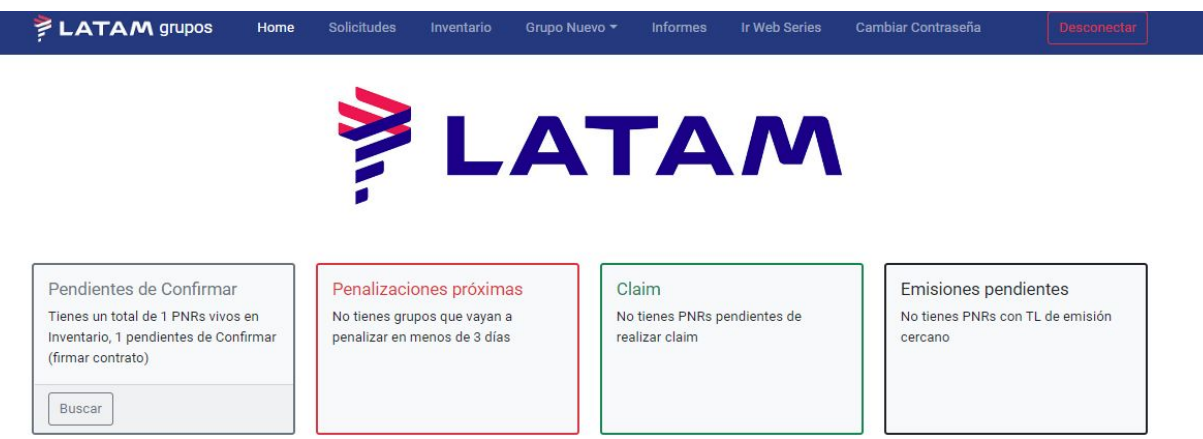

Para consultar las solicitudes en estado COTIZADO, haga clic en ACCEDER.

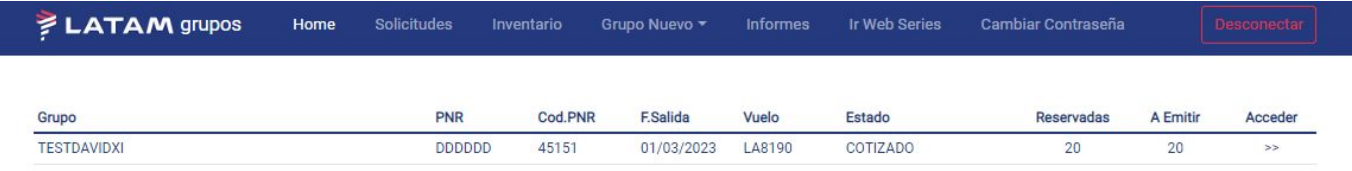

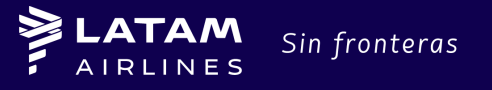

Al hacer clic en Acceder, el sistema cargará la información de tu cotización (como indicado en el tema Inventario) y la opción de Confirmar (1) o Rechazar (2) la solicitud.

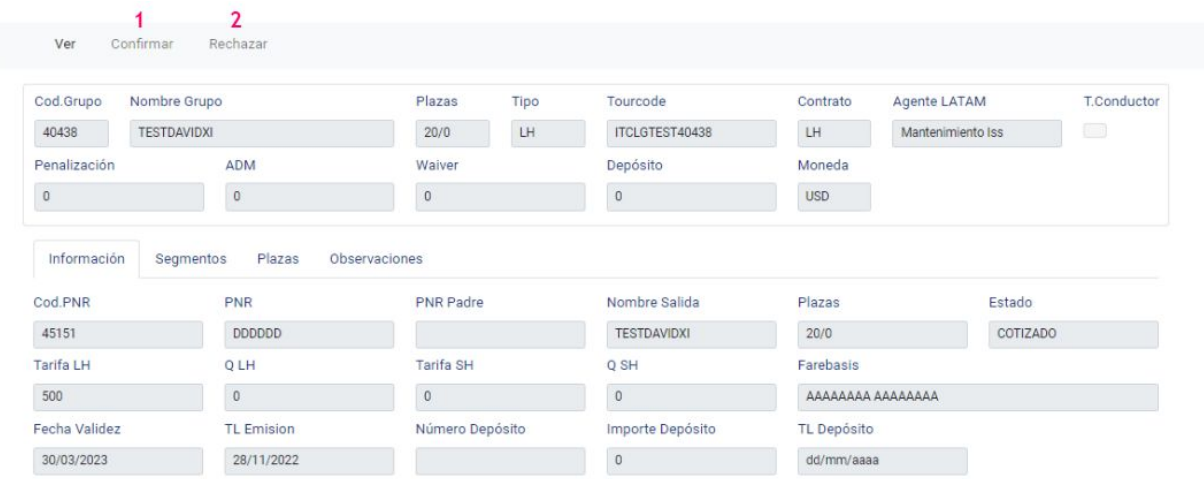

Al hacer clic en Rechazar, el sistema cargará un listado para que sea informado el motivo del rechazo. Para continuar selecciona la opción y haz clic en Continuar.

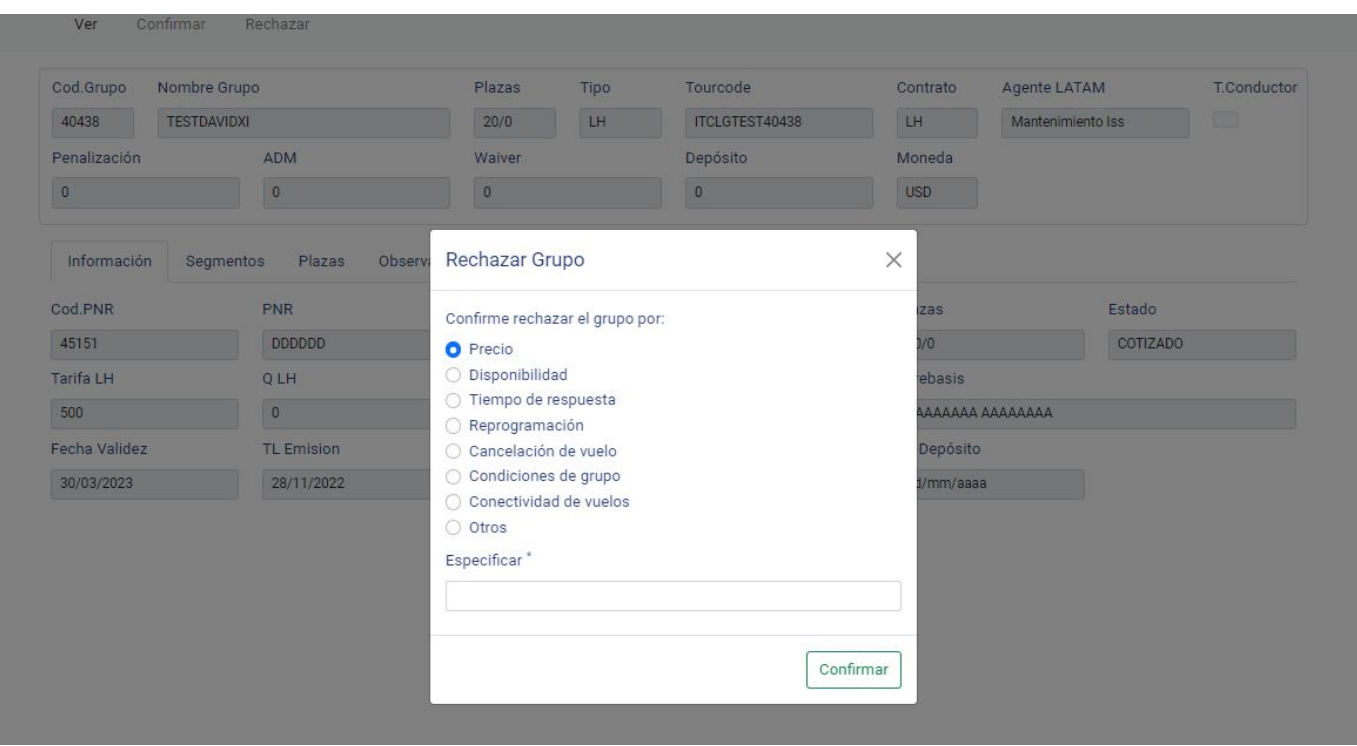

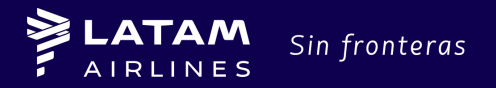

Al hacer clic en Confirmar, el sistema cargará las Condiciones de Grupos. Para ver todas las condiciones, usa la barra de desplazamiento en el lado izquierdo de la pantalla.

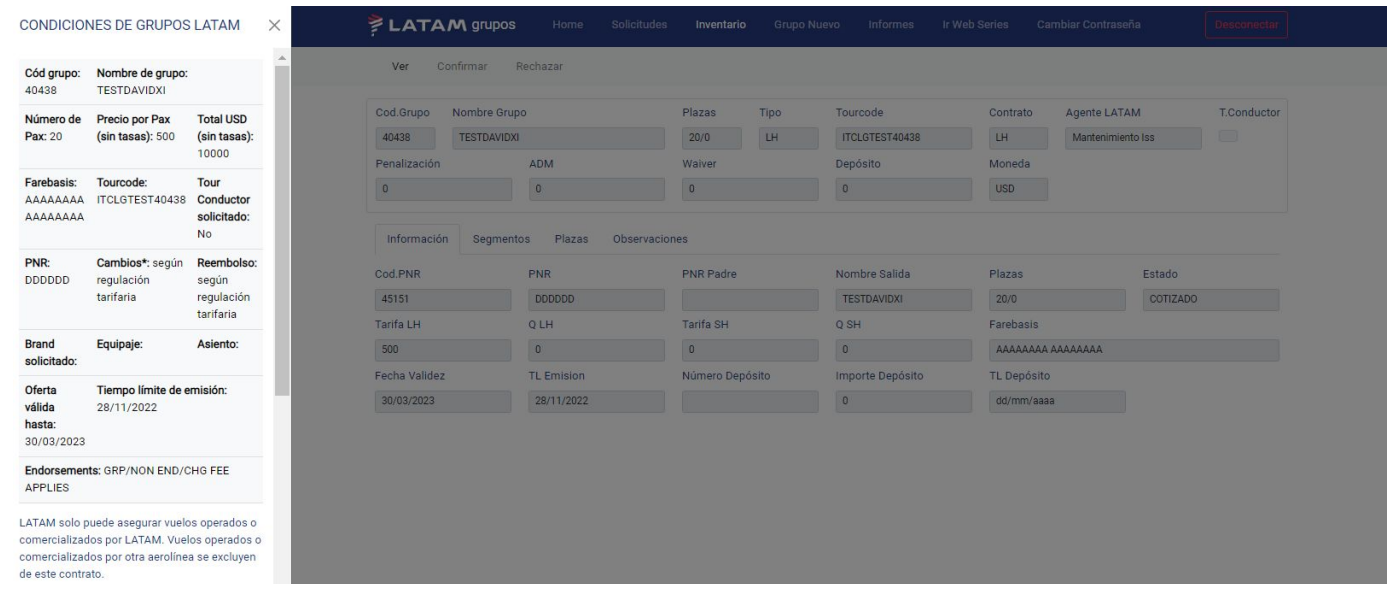

Al visualizar todas las condiciones de tu negociación, haz clic en "Acepto Condiciones" y haz clic en el botón CONFIRMAR.

> $\times$  $\overline{\phantom{a}}$

#### CONDICIONES DE GRUPOS LATAM

- · Mínimo 10 pasajeros para ser considerado un grupo.
- · Solicite los datos bancarios para el depósito a través del correo del groupdesk.
- · Cambio de nombre: antes de emisión 100% permitidos. Tras emisión 10% sin cargo. Si se supera ese 10% se cobrará la multa por cambio de la regulación tarifaria.
- · Solo se entregará Tour Conductor si se solicita en el momento de la cotización marcando la casilla de TC. Si hay reducción de plazas, podrá haber cambios el en número otorgado de Tour conductor.
- · La tarifa NO incluye tasas. Deberán ser calculadas en el momento de la emisión.
- · La agencia es responsable de solicitar cualquier servicio adicional (tales como selección de asientos, comidas especiales, asistencia de silla de ruedas, etc.) a través de LATAM.
- · Cualquier modificación, cancelación o reducción del número de pasajeros, deberá ser gestionado por LATAM.
- · La agencia será la encargada de tener en cuenta todos los tiempos límites mencionados en este documento. LATAM no envía recordatorios en esta materia.
- · La agencia será la encargada de solicitar el monto de pago total para emisión y enviar la lista de nombres hasta la fecha de emisión. LATAM no se responsabiliza por las reservas canceladas derivadas de no cumplir con estos plazos.

Aceptando estas condiciones quedará sometido a las disposiciones legales vigentes de XXXX

> AceptoCondiciones Confirmar

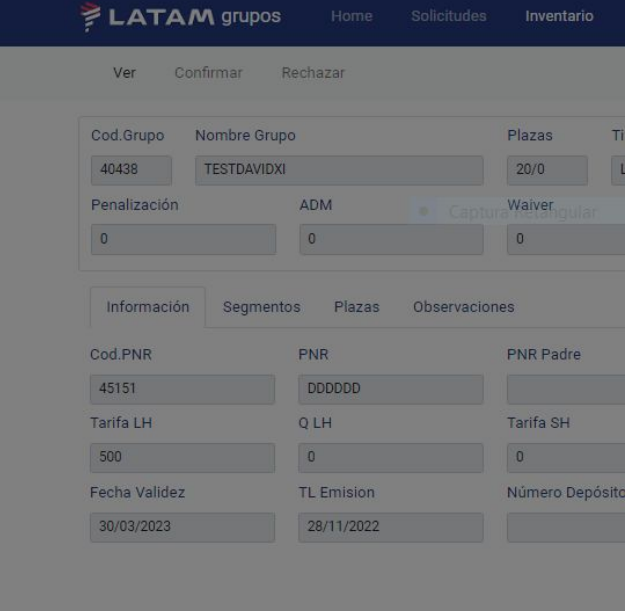

**GLOBAL SALES SUPPORT**

### **Negociaciones de Grupos por Brands**

Al hacer clic en Confirmar, ! puedes empezar la gestión de tus grupos!

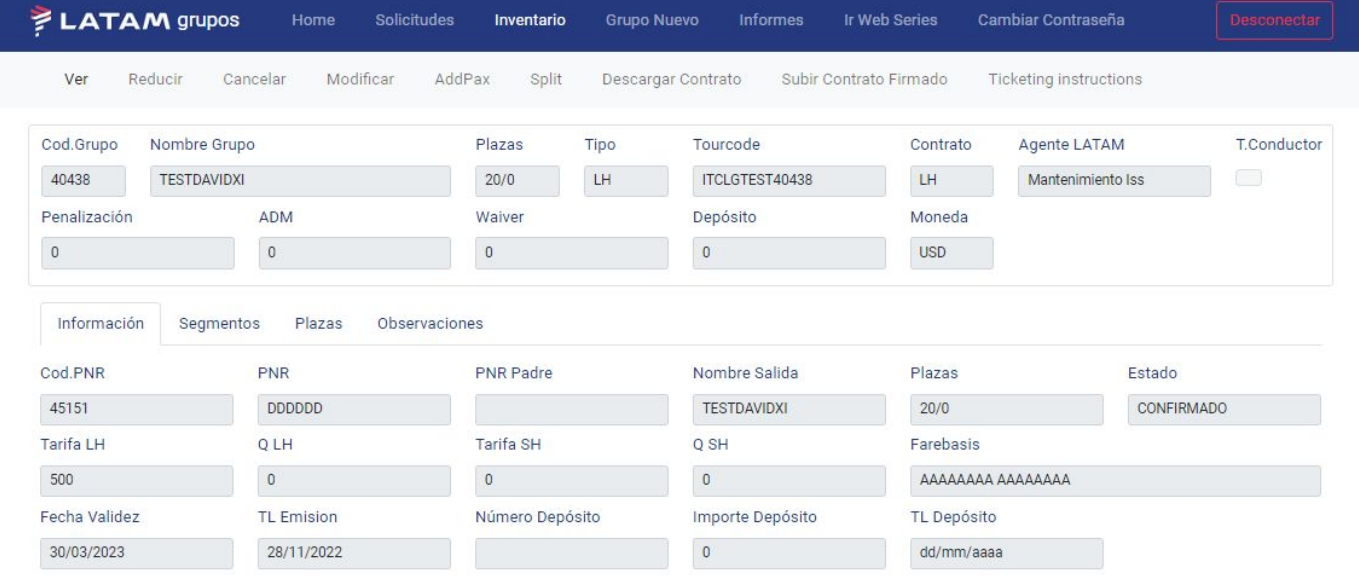

Para solicitar una cotización de Grupos en Cabina Ejecutiva, por favor envíe un email para los equipos de atención de grupos en su país, informando las fechas de viaje, vuelos, segmentos y número de espacios.

Emails:

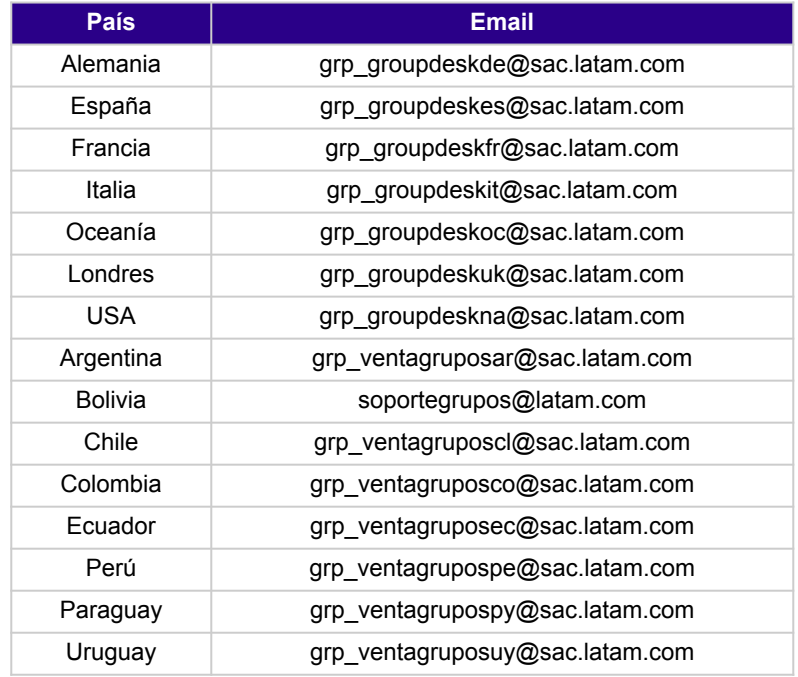

Esperamos que estas mejoras faciliten tu trabajo y si tienes dudas de algún paso, consúltanos las veces que sean necesarias a través de nuestros canales de atención.

LATAM Sin fronteras

Atentamente, **Equipo LATAM Airlines**